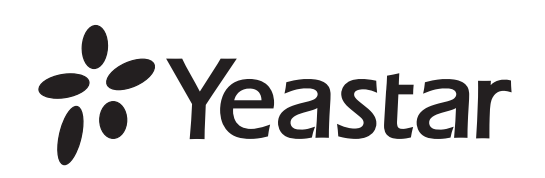

# Аналоговые шлюзы серии ТА

www.yeastar.com

## Назначение

Шлюзы предназначены для подключения до 8 аналоговых телефонов к VoIP АТС, а также к провайдерам VoIP-телефонии, поддерживающим протоколы SIP и IAX2.

# Интерфейсы и индикация

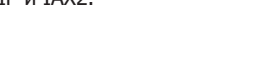

# Осуществление вызовов

Назначение

# Шлюзы предназначены для подключения 16/24/32 аналоговых телефонов к VoIP АТС,а также

- к провайдерам VoIP-телефонии, поддерживающим протоколы SIP и IAX2.
- Комплектация 1. VoIP-FXS-шлюз Yeastar TA1600/2400/3200 – 1 шт.
- 3. Кабель RJ45 Ethernet (патчкорд) 1шт.
- Интерфейсы и индикация
	- 9. Винт заземления 1 шт.
- 2. Кабель электропитания 1шт.
- 4. Крепление для стойки в комплекте с болтами 2 шт.
- 7. Краткое руководство пользователя 1 шт. 8. Гарантийный талон – 1 шт.
- 

**Report Follows** 

5. Резиновые ножки – 4 шт. 6. Инструкция по установке - 1 шт.

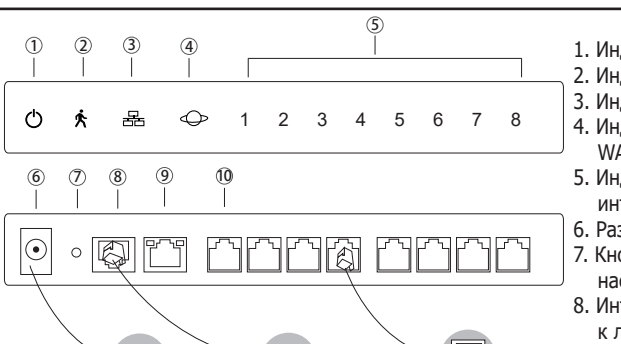

# Назначение

Шлюзы предназначены для подключения внешних аналоговых телефонных линий телефонной сети общего пользования, аналоговых телефнооых линий других АТС к VoIP АТС, а также к провайдерам VoIP-телефонии, поддерживающим протоколы SIP и IAX2.

## Интерфейсы и индикация

- 1. Подключите компьютер к порту LAN с помощью Ethernet-кабеля
- 2. Измените IP-адрес компьютера, например, на 192.168.5.100, для того чтобы компьютер и шлюз находились в одной подсети.
- 3. Для входа в веб-интерфейс в строке браузера наберите http://192.168.5.150. Логин/Пароль по умолчанию: admin/password

Пользователи могут выполнять звонки через шлюз после настройки параметров портов FXO, серверов VoIP, шаблонов набора. Для настройки шлюза обратитесь к подробному руководству, размещенному на странице продукта на сайте http://www.ipmatika.com/.

# *f* Yeastar

## Комплектация

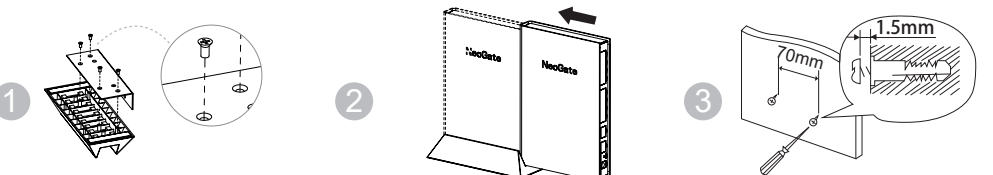

- 1. VoIP-FXS-шлюз Yeastar TA400/800 1 шт.
- 2. Блок питания 1шт.
- 3. Кабель RJ45 Ethernet (патчкорд) 1шт.

# 4. Подставка – 1 шт.

- 
- $\boxtimes$ KA.
- 
- настройкам (удерживать 5 секунд)
- 5. Инструкция по установке 1 шт.
- 6. Краткое руководство пользователя 1 шт.
- 7. Гарантийный талон 1 шт.

- 1. Подключить аналоговый телефонный аппарат к шлюзу в свободный FXS-порт
- 2. На клавиатуре телефона нажать клавиши \*\*\* для входа в голосовое меню управления шлюзом
- 3. Нажать 1 и прослушать голосовое сообщение, указывающее IP-адрес шлюза
- 4. В адресной строке WEB-браузера, ввести IP-адрес шлюза
- 5. В Web-панели ввести заводские параметры авторизации: Логин/Пароль по умолчанию:  **admin/password**

- 1. Внутренние звонки между FXS-портами осуществляются по нажатию комбинации клавиш на телефоне \*99+НОМЕР ПОРТА FXS
- 2. Внешние вызовы, с использованием АТС осуществляются после конфигурирования портов FXS, транков VoIP и шаблонов набора.

 Для детальной информации по настройке следует обратиться к руководству пользователя NEOGATE TA.

# *f* Yeastar

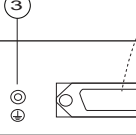

4. Разъемы RJ21 портов FXS

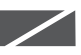

- 
- 2. Разъемы RJ11 портов FXS
- 3. Заземление
- 5. Решетка для вентилятора
- 6. Индикаторы сети электропитания (POWER) и работы устройства (RUN)
- 7. Интерфейс RJ45 полключения к локальной сети LAN
- 8. Интерфейс RJ45 полключения консольного кабеля RS232
- 9. Кнопка сброса устройства к заводским настройкам
- 10. Кнопка включения электропитания
- 11. Разъем электропитания

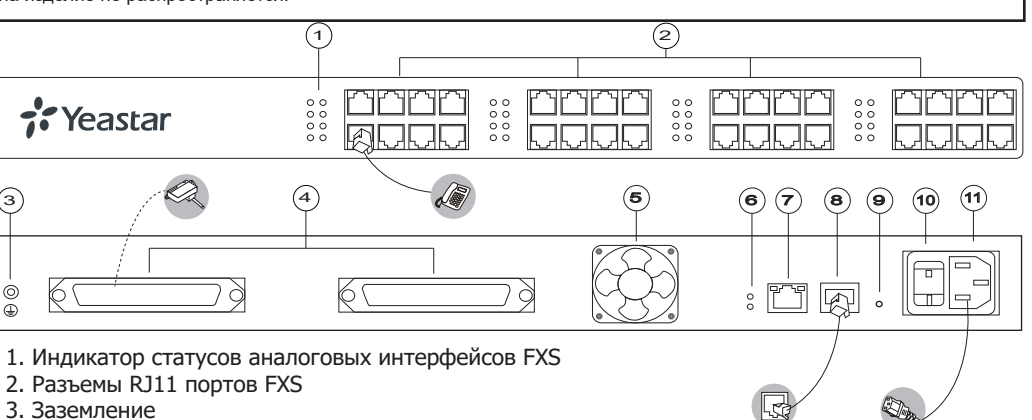

IP-адрес шлюза по умолчанию **192.168.5.150**. Для подключения к веб-интерфейсу и дальнейшей настройки выполните следующие действия: WEB-интерфейс

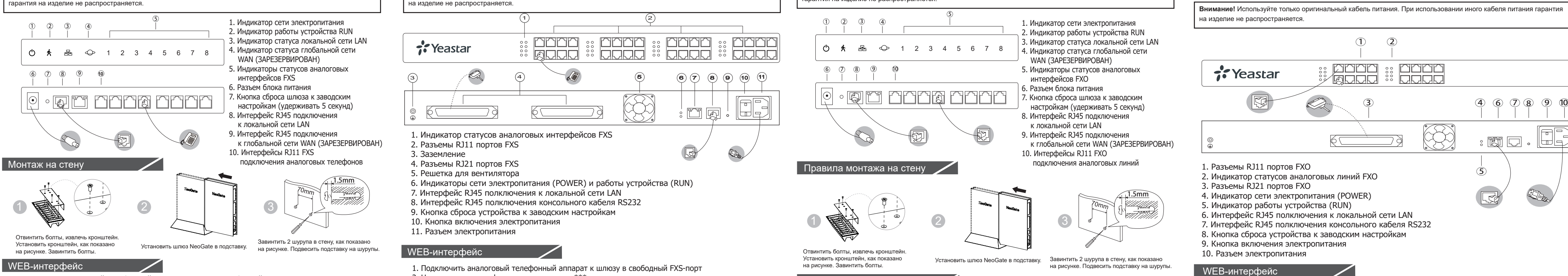

- 1. Подключить аналоговый телефонный аппарат к шлюзу в свободный FXS-порт
- 2. На клавиатуре телефона нажать клавиши \*\*\* для входа в голосовое меню управления шлюзом
- 3. Нажать 1 и прослушать голосовое сообщение, указывающее IP-адрес шлюза
- 4. В адресной строке WEB-браузера, ввести IP-адрес шлюза
- 5. В Web-панели ввести заводские параметры авторизации: Логин/Пароль по умолчанию: admin/password
- 

- 1. Внутренние звонки между FXS-портами осуществляются по нажатию комбинации клавиш на телефоне \*99+НОМЕР ПОРТА FXS
- 2. Внешние вызовы, с использованием АТС осуществляются после конфигурирования портов FXS, транков VoIP и шаблонов набора. Для детальной информации по настройке следует обратиться к руководству пользователя NEOGATE TA.

# WEB-интерфейс

# Осуществление вызовов

- 
- Установить шлюз NeoGate в подставку. Завинтить 2 шурупа в стену, как показано

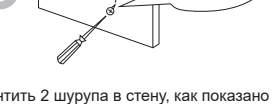

на рисунке. Подвесить подставку на шурупы.

### Отвинтить болты, извлечь кронштейн. Установить кронштейн, как показано на рисунке. Завинтить болты.

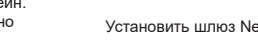

1. VoIP-FXS-шлюз Yeastar TA410/810 – 1 шт. 2. Блок питания – 1шт. 3. Кабель RJ45 Ethernet (патчкорд) – 1шт.

- 4. Подставка 1 шт.
- 6. Инструкция по установке 1 шт.
- 7. Краткое руководство пользователя 1 шт.
- 8. Гарантийный талон 1 шт.

- 1. Индикатор сети электропитания
- 2. Индикатор работы устройства RUN
- 3. Индикатор статуса локальной сети LAN 4. Индикатор статуса глобальной сети
- WAN (ЗАРЕЗЕРВИРОВАН) 5. Индикаторы статусов аналоговых интерфейсов FXO
- 6. Разъем блока питания
- 7. Кнопка сброса шлюза к заводским
- 8. Интерфейс RJ45 подключения
- к локальной сети LAN
- 9. Интерфейс RJ45 подключения
- 
- подключения аналоговых линий Правила монтажа на стену

# к глобальной сети WAN (ЗАРЕЗЕРВИРОВАН)

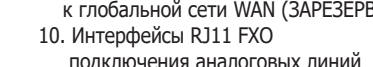

## Осуществление вызовов

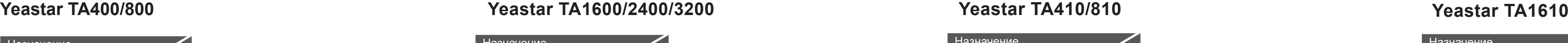

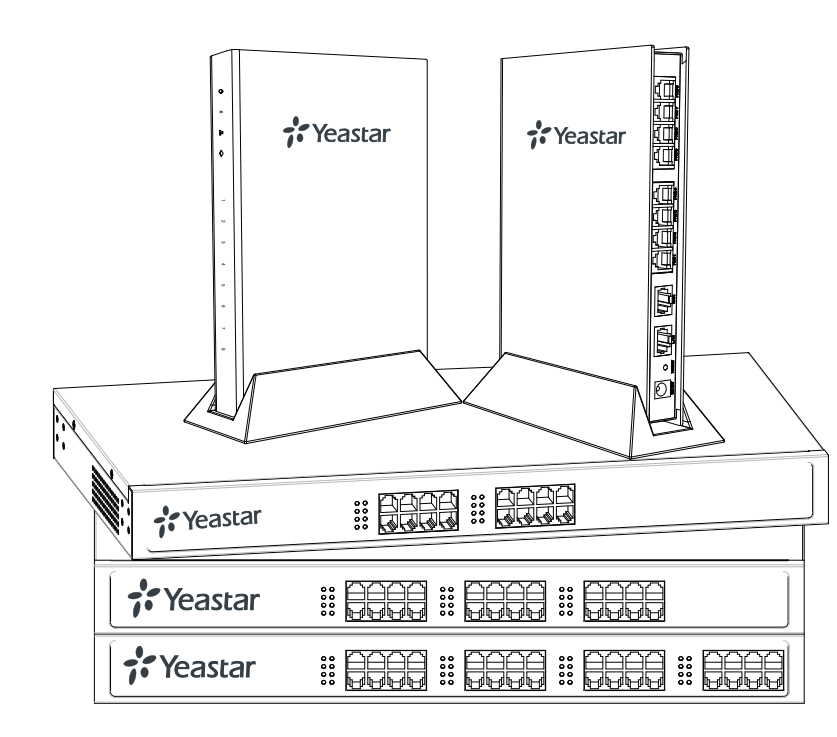

Назначение

Комплектация

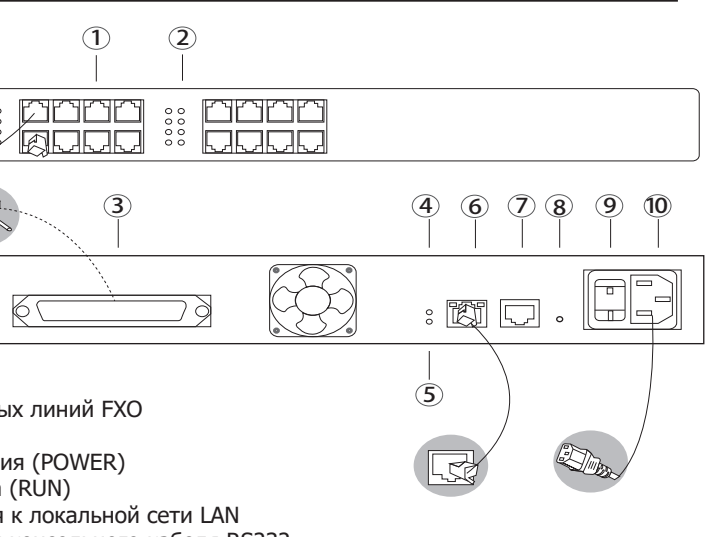

- 
- 
- 

Шлюзы предназначены для подключения внешних аналоговых телефонных линий телефонной сети общего пользования, аналоговых телефнооых линий других АТС к VoIP АТС, а также к провайдерам VoIP-телефонии, поддерживающим протоколы SIP и IAX2.

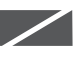

1. VoIP-FXS-шлюз Yeastar TA1610 – 1 шт.

2. Кабель электропитания – 1шт.

- 5. Резиновые ножки 4 шт.
- 3. Кабель RJ45 Ethernet (патчкорд) 1шт. 4. Крепление для стойки в комплекте с болтами 2 шт. 8. Гарантийный талон – 1 шт.
- 6. Инструкция по установке 1 шт. 7. Краткое руководство пользователя – 1 шт.
	-
	- 9. Винт заземления 1 шт.

- 1. Разъемы RJ11 портов FXO
- 2. Индикатор статусов аналоговых линий FXO 3. Разъемы RJ21 портов FXO
- 4. Индикатор сети электропитания (POWER)
- 5. Индикатор работы устройства (RUN)
- 
- 
- 
- 9. Кнопка включения электропитания
- 10. Разъем электропитания
- 
- 6. Интерфейс RJ45 полключения к локальной сети LAN 7. Интерфейс RJ45 полключения консольного кабеля RS232
- 8. Кнопка сброса устройства к заводским настройкам
- 
- 

# WEB-интерфейс

Пользователи могут выполнять звонки через шлюз после настройки параметров портов FXO, серверов VoIP, шаблонов набора. Для настройки шлюза обратитесь к подробному руководству, размещенному на странице продукта на сайте http://www.ipmatika.com/.

# Осуществление вызовов

Интерфейсы и индикация

# Инструкция по установке

**Внимание!** Используйте только оригинальный кабель питания. При использовании иного кабеля питания гарантия на изделие не распространяется.

**Внимание!** Используйте только оригинальный блок питания Yeastar. При использовании иного блока питания

## **Комплектация**

на изделие не распространяется.

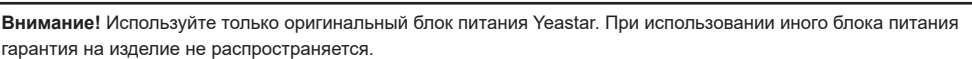

IP-адрес шлюза по умолчанию **192.168.5.150**. Для подключения к веб-интерфейсу и дальнейшей настройки выполните следующие действия:

2. Измените IP-адрес компьютера, например, на 192.168.5.100, для того чтобы компьютер и шлюз

- 1. Подключите компьютер к порту LAN с помощью Ethernet-кабеля
- находились в одной подсети.
- Логин/Пароль по умолчанию: admin/password

3. Для входа в веб-интерфейс в строке браузера наберите http://192.168.5.150.

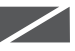